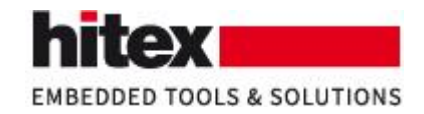

# **ECLAIR intercepts the command line options: Why is this valuable?**

Frank Büchner, 003 – 2020-06-08

### **Contents**

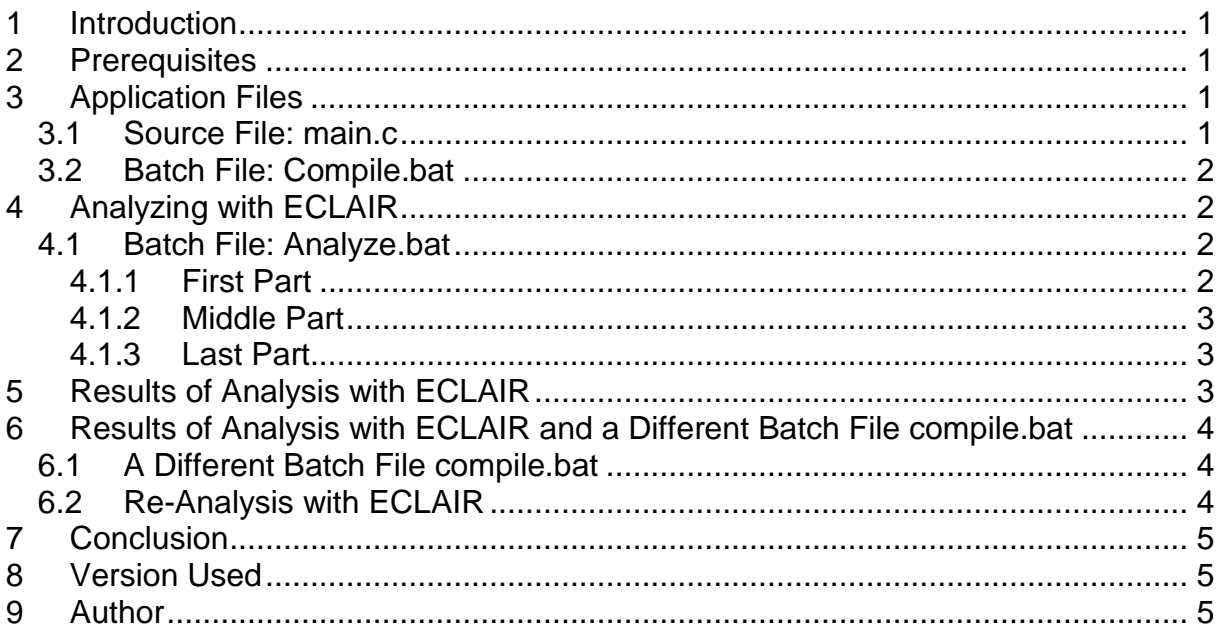

# <span id="page-0-0"></span>**1 Introduction**

This example shows that ECLAIR intercepts the command line of the call to the compiler and considers it.

This example is made as simple as possible.

# <span id="page-0-1"></span>**2 Prerequisites**

This example assumes that

- ECLAIR (i.e. eclair\_env.exe and eclair\_report.exe)
- $qcc$

are in the path.

# <span id="page-0-2"></span>**3 Application Files**

### <span id="page-0-3"></span>*3.1 Source File: main.c*

There is only one source file.

ECLAIR © Copyright Hitex GmbH [http://www.hitex.de](http://www.hitex.de/) Page 1 / 5

Embedding Software Quality

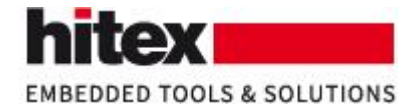

```
struct bf {
    int a:1int b:2:
\mathcal{E}int main (void)
\mathbf{f}struct bf my bf;
    my bf.a = 1;
    my bf.b = 2;
    return (my bf.a+my bf.b); // just to use the bitfields
\mathbf{r}
```
*Fig. 1 The contents of main.c*

### <span id="page-1-0"></span>*3.2 Batch File: compile.bat*

The batch file compile.bat compile main.c to a.exe using gcc.

gcc -Wall -std=c99 main.c *Fig. 2 The contents of compile.bat*

The command line option "-Wall" enables all warnings.

The command line option "-std=c99" sets the C language version to C99.

c:\Projects\ECLAIR\Hitex\signed-bitfield\work>compile.bat c:\Projects\ECLAIR\Hitex\signed-bitfield\work>gcc -Wall -std=c99 main.c c:\Projects\ECLAIR\Hitex\signed-bitfield\work>

*Fig. 3 Calling "compile.bat" creates a.exe without producing any messages (ECLAIR is not yet involved)*

# <span id="page-1-1"></span>**4 Analyzing with ECLAIR**

### <span id="page-1-2"></span>*4.1 Batch File: analyze.bat*

Usually a batch file "analyze.bat" conducts analysis with ECLAIR.

### <span id="page-1-3"></span>**4.1.1 First Part**

In the first part of this batch file defines some environment variables.

ECLAIR © Copyright Hitex GmbH [http://www.hitex.de](http://www.hitex.de/) Page 2 / 5

Embedding Software Quality

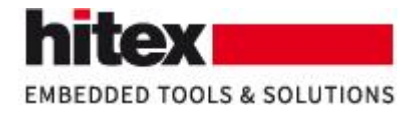

#### set CC\_ALIASES="gcc"

*Fig. 4 This environment variable directs ECLAIR to intercept gcc (and the command line options of gcc)*

#### <span id="page-2-0"></span>**4.1.2 Middle Part**

In the middle part of this batch file conducts the analysis with ECLAIR.

```
eclair_env -eval_file=analyze.ecl -- compile.bat
```
*Fig. 5 The command "eclair\_env" conducts the actual analysis*

The file "analyze.ecl" controls the analysis. In this file, ECLAIR is set up to check for violations of the MISRA C:2012 guidelines.

The part of the command line after "--" is the command that is used to build the project that shall be analyzed by ECLAIR. In our case, compile.bat contains the call to gcc. ECLAIR intercepts the call to gcc and the command line options of the call to gcc. For instance, ECLAIR recognizes that the software shall be compiled according to the C99 standard (-std=c99).

```
c:\Projects\ECLAIR\Hitex\signed-bitfield\work>eclair env -eval file=analyze.ecl -- compile.bat
c:\Projects\ECLAIR\Hitex\signed-bitfield\work>gcc -Wall -std=c99 main.c
```
*Fig. 6 The effects of the command "eclair\_env"*

#### <span id="page-2-1"></span>**4.1.3 Last Part**

The last part of this batch file generates the ECLAIR reports.

### <span id="page-2-2"></span>**5 Results of Analysis with ECLAIR**

ECLAIR is setup to check for violations of rules in MISRA C:2012. The results shows the violation of several rules.

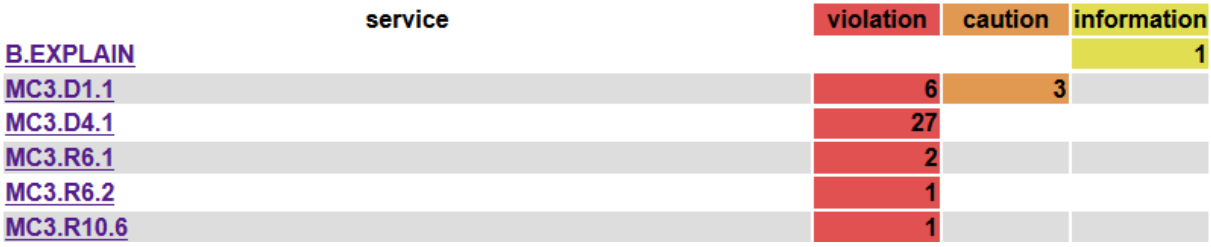

*Fig. 7 The list of the MISRA rules that are violated*

```
ECLAIR © Copyright Hitex GmbH http://www.hitex.de Page 3 / 5
                      Embedding Software Quality
```
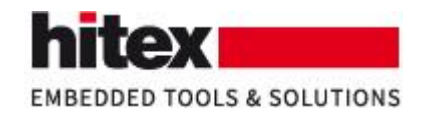

We are especially interested in the violations of rule 6.2 (MC3.R6.2). There is only one such violation.

service MC3.R6.2: Single-bit named bit fields shall not be of a signed type (1 violation)

 $\equiv$  violation for MC3.R6.2 main.c:11.9-11.17: <br>
<br>  $\Box$  non-compliant bit-field has type 'int' and width 1

*Fig. 8 Details of the violation of rule 6.2*

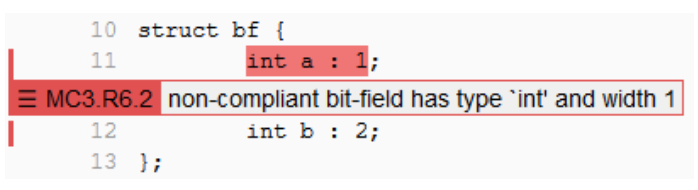

*Fig. 9 The source code where rule 6.2 is violated*

The bit-field designator *a* is of type *int* and *int* is implicitly signed. Signed variables need at least one bit to store the sign. However, *a* is only one bit wide. Hence, there is no bit left to store the value (or there is only space for the value, but not for the sign). In consequence, this declaration is most probably wrong, because it makes no sense.

### <span id="page-3-0"></span>**6 Results of Analysis with ECLAIR and a Different Batch File compile.bat**

### <span id="page-3-1"></span>*6.1 A Different Batch File compile.bat*

We add the compiler option -funsigned-bitfields.

gcc -Wall -std=c99 -funsigned-bitfields main.c

*Fig. 10 The new contents of compile.bat (compare with fig. 2)*

The additional compiler option -funsigned-bitfields tells the compiler to treat all bit-fields as unsigned.

### <span id="page-3-2"></span>*6.2 Re-Analysis with ECLAIR*

As before, executing analyze.bat conducts the analysis with ECLAIR. Again, the command "eclair\_env" in analyze.bat conducts the actual analysis.

c:\Projects\ECLAIR\Hitex\signed-bitfield\work>eclair\_env -eval\_file=analyze.ecl -- compile.bat

::\Projects\ECLAIR\Hitex\signed-bitfield\work>gcc -Wall -std=c99 -funsigned-bitfields main.c

*Fig. 11 The effects of the command "eclair\_env" with different contents of compile.bat (compare with fig. 6)*

ECLAIR © Copyright Hitex GmbH [http://www.hitex.de](http://www.hitex.de/) Page 4 / 5

Embedding Software Quality

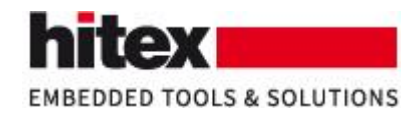

Due to the changed contents of compile.bat, the option -funsigned-bitfields is used for gcc. Because ECLAIR intercepts the command line, ECLAIR knows that the bit-field designator *a* is no longer signed, but unsigned. This means, no sign bit is needed any more, and the remaining bit can be used for the value. In other words, the problem is gone. And so is the violation of rule 6.2.

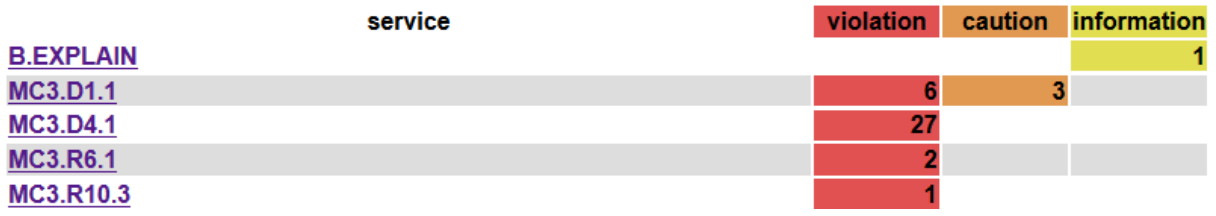

*Fig. 12 Due to the changed compile.bat, the violation of rule 6.2 is no longer reported*

# <span id="page-4-0"></span>**7 Conclusion**

Neither the source code, nor the analysis setup of ECLAIR (i.e. the analyze.bat and analyze.ecl) nor the report generation of ECLAIR has changed. The only thing that has changed was how the project was build, i.e. the contents of compile.bat, where an option was added. In consequence, a violation of a MISRA rule has disappeared.

ECLAIR intercepts compiler options and considers them. Considering just the source code is not enough to decide if a violation is present or not. Considering just the source code can lead to false positives (or false negatives).

# <span id="page-4-1"></span>**8 Version Used**

This was made using ECLAIR 3.8.0.

# <span id="page-4-2"></span>**9 Author**

Frank Büchner Dipl.-Inform. Hitex GmbH Greschbachstr. 12 D-76229 Karlsruhe Tel.: +49-721-9628-125 frank.buechner@hitex.de

Any comments are appreciated.

ECLAIR © Copyright Hitex GmbH [http://www.hitex.de](http://www.hitex.de/) Page 5 / 5

Embedding Software Quality